## **8.4 Spuštění kurzu**

Žák může spustit pouze kurz, do kterého byl předem zapsán učitelem nebo sám sebou. Žák spustí kurz kliknutím na jeho název nejlépe na titulní stránce modulu E-learning.

Po spuštění kurzu se zobrazí celá struktura kurzu na hlavním panelu stránky a v levém menu blok *Navigace* s menu *Aktuální kurz***.**

Struktura kurzu je rozdělena do jednotlivých činností nebo studijních materiálů, např. popisek, kniha, soubor apod.

Aktivity jsou seskupeny do pojmenovaných sekcí dle témat nebo týdnů, kdy mají být provedeny (v závislosti na definici kurzu učitelem), např.:

- • Témata: *Novinky, Přednáška, Přílohy apod.*
- • Týdny: *11. červenec 17. červenec, 18. červenec 24. červenec* atd.

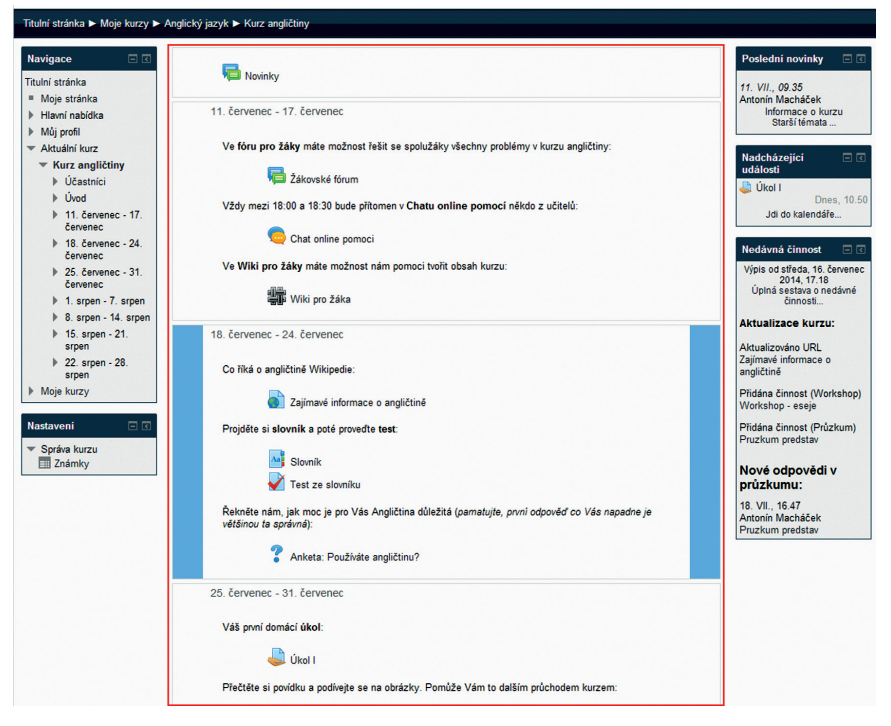

**Obrázek 84 Struktura kurzu po týdnech**